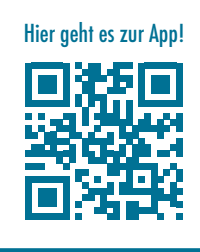

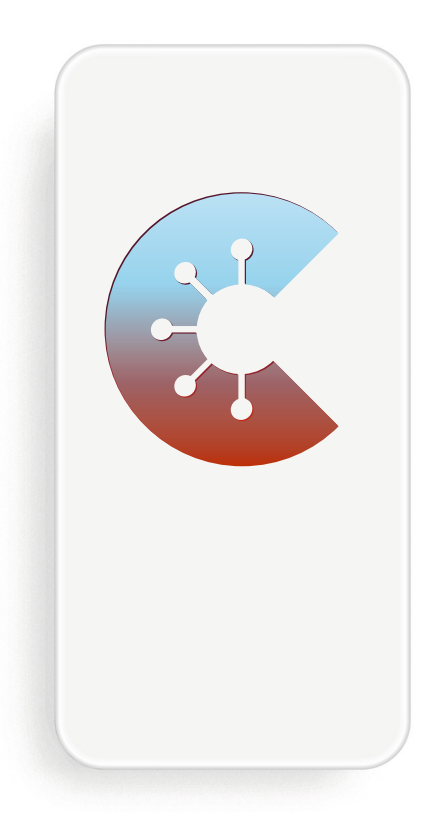

## DIE CORONA-WARN-APP: **MACHEN SIE MIT!**

Jetzt die Corona-Warn-App herunterladen und Corona gemeinsam bekämpfen.

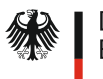

## **SO GELINGT DER DOWNLOAD**

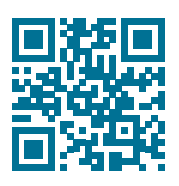

QR-Code scannen und direkt zu Schritt 3 gelangen!

- **1.** Öffnen Sie den App Store oder Google Play.
- 

**2.** Suchen Sie nach der Corona-Warn-App.

- **3.** Installieren Sie die App auf Ihrem Smartphone und öffnen Sie diese anschließend.
- 

**4.** Folgen Sie den Anweisungen der App und aktivieren<br>
Sie die Risiko-Ermittlung. Für die Nutzung müssen Sie keinerlei Daten hinterlegen.

**5.** Die Corona-Warn-App sollte Sie auf allen Wegen<br>begleiten. Sie erkennt, wenn sich andere Nutzerinnen und Nutzer in Ihrer Nähe aufhalten. Und sie benachrichtigt Sie, wenn sich eine dieser Personen nachweislich über die App als infiziert gemeldet hat.